МИНИСТЕРСТВО НАУКИ И ВЫСШЕГО ОБРАЗОВАНИЯ РФ УНИВЕРСИТЕТ НАУКИ И ТЕХНОЛОГИЙ МИСИС ИНСТИТУТ ИНФОРМАЦИОННЫХ ТЕХНОЛОГИЙ И КОМПЬЮТЕРНЫХ НАУК Кафедра бизнес-информатики и систем управления № 4405

производством

О.Ю. Легошина Д.В. Елпашев Ю.В. Гостева

# **АРХИТЕКТУРА ПРИКЛАДНЫХ ИНФОРМАЦИОННЫХ СИСТЕМ УПРАВЛЕНИЯ ПРЕДПРИЯТИЕМ**

Работа в системе «1С:Предприятие»

Практикум

Рекомендовано редакционно-издательским советом университета

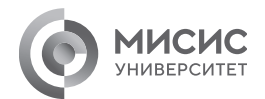

Москва 2023

Рецензент канд. техн. наук, доц. *З.В. Баздарева*

#### **Легошина, Ольга Юрьевна.**

Л38 Архитектура прикладных информационных систем : Работа в системе «1С:Предприятие» : Практикум / О.Ю. Легошина, Д.В. Елпашев, Ю.В. Гостева. – Москва : Издательский Дом НИТУ МИСИС,  $2023. - 104$  c.

В практикуме изложены материалы по практической части обучения, направленной на приобретение прикладных навыков работы с *ERP*-системой «1С:Предприятие». Данный практикум поможет студентам и профессионалам улучшить свои знания и навыки в области работы с *ERP*-системами.

Практикум предназначен для студентов, обучающихся в бакалавриате по направлениям подготовки 38.03.05 «Бизнесинформатика» и 09.03.03 «Прикладная информатика».

**УДК 004.2**

Легошина О.Ю., Елпашев Д.В., Гостева Ю.В., 2023 НИТУ МИСИС, 2023

## **СОДЕРЖАНИЕ**

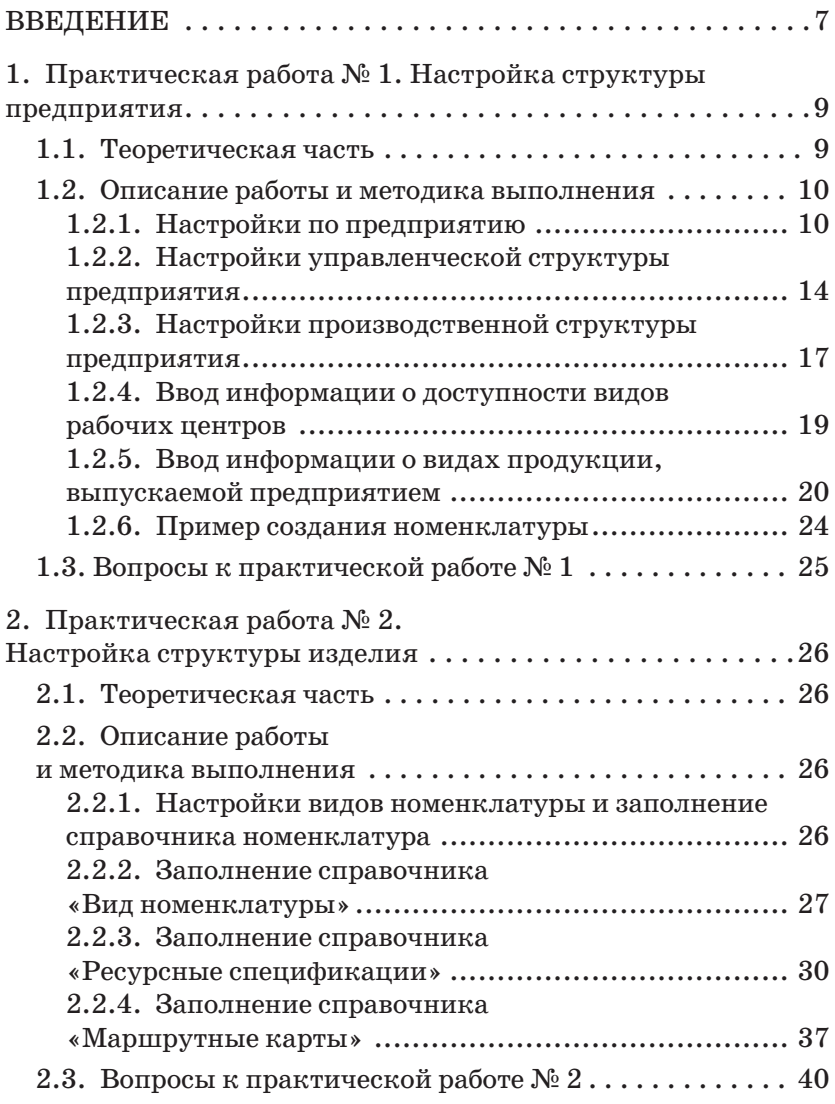

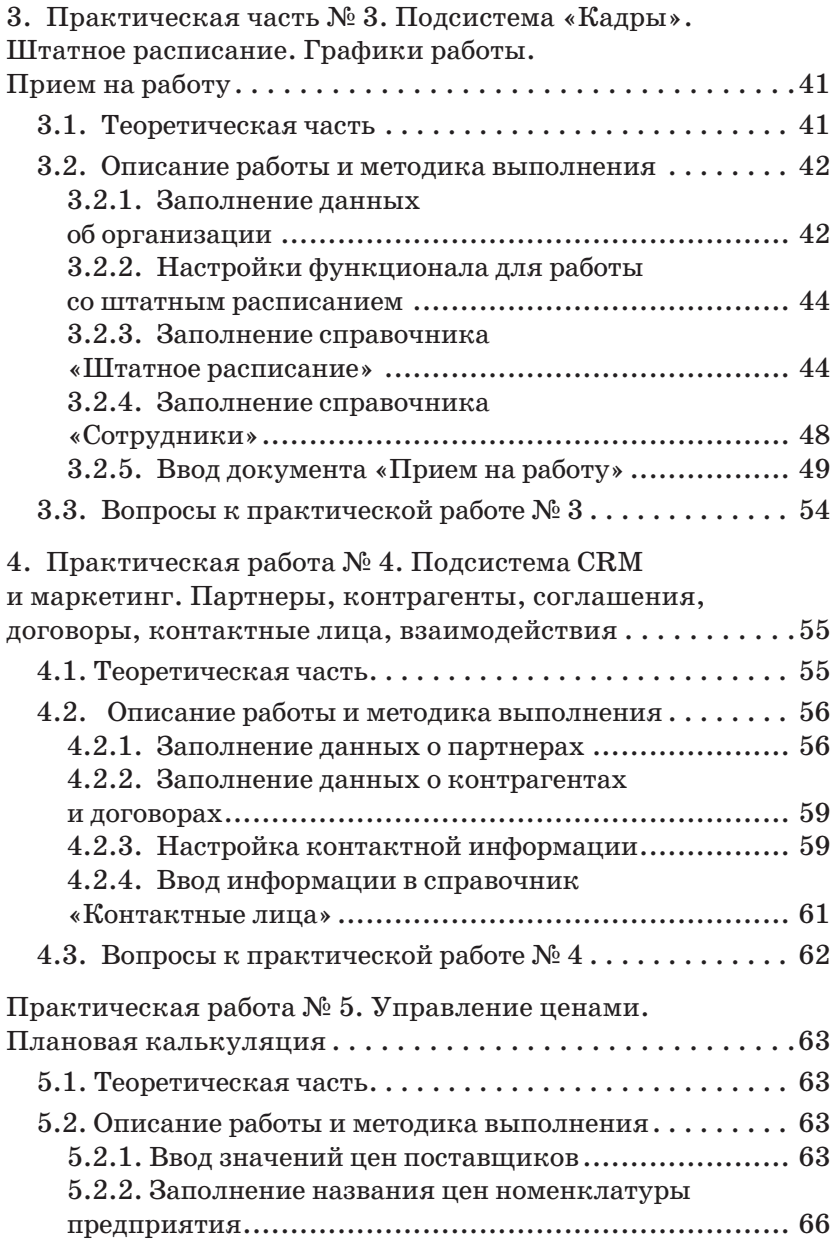

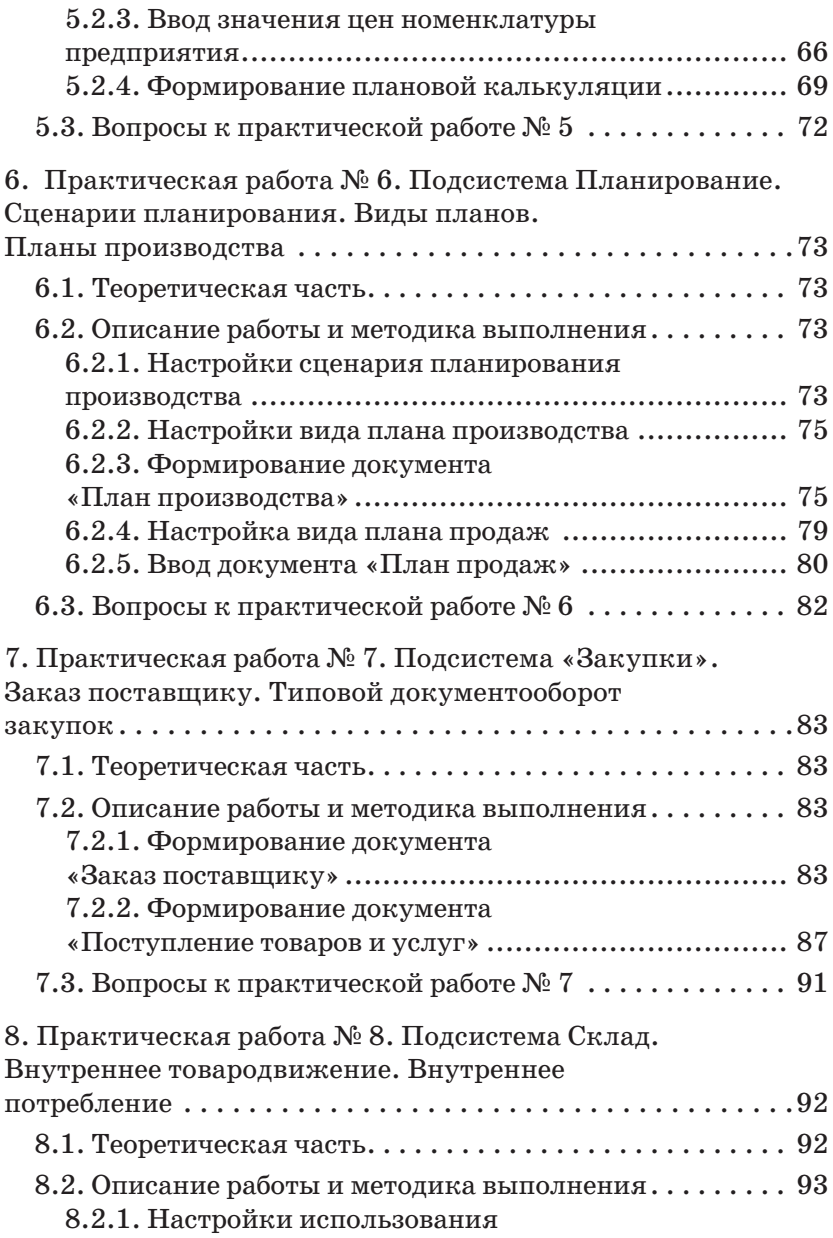

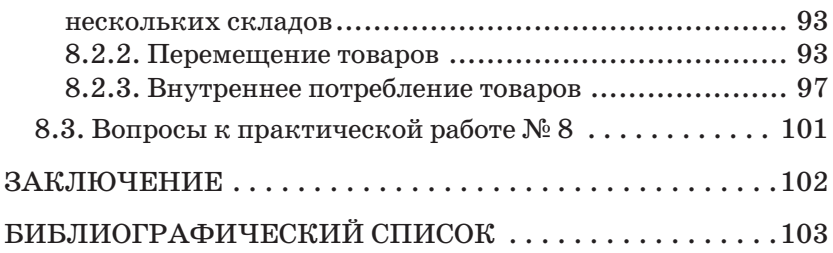

### **ВВЕДЕНИЕ**

В настоящее время актуальной является задача подготовки будущих специалистов, обладающих высокими профессиональными компетенциями, которые отвечают требованиям, предъявляемым бизнесом, производством и цифровой экономикой. Поэтому так важно выпускнику вуза владеть навыками работы в системах класса *ERP*.

Современные *ERP*-системы позволяют автоматизировать основные бизнес-процессы, контролировать ключевые показатели деятельности предприятия, поддерживать взаимодействие и координировать деятельность служб и производственных подразделений, проводить оценку эффективности деятельности предприятия в целом, отдельных подразделений и персонала. Такие функциональные возможности, наиболее востребованные на крупных предприятиях с различными направлениями деятельности, в том числе в технически сложных производствах, реализованы в прикладном решении «1С: *ERP* Управление предприятием».

При разработке практикума использованы методические и учебные материалы фирмы «1С».

С использованием учебной версии программного продукта «1С: *ERP* Управление предприятием 2» на платформе «1С: Предприятие 8.3» изучаются настройки справочников производственной структуры подсистемы «Производство», в подсистеме «Производство» настраивается и описывается структура предприятия и рабочих центров. При работе в справочниках «Ресурсные спецификации», «Маршрутные карты» указывается структура изделий, классификаторы, создаются виды номенклатуры, состав этапов производственного процесса, которые необходимо выполнить для выпуска продукции, список выходных изделий (продукция) и возвратных отходов, объем нормативных трудозатрат на выпуск, потребность в материалах и сопутствующих работах, задается детализация этапов производственных процессов до технологических операций. В подсистеме «Ка-

7

дры» ведется работа со справочниками «Подразделения», «Должности», «Штатное расписание», «Графики работы сотрудников», «Сотрудники», создаются документы о приеме на работу. В подсистеме «*CRM* и маркетинг» заносится информация о партнерах, заполняются соглашения и договоры об условиях закупок и поставок, данные о контрагентах и видах контактной информации.

### **1. ПРАКТИЧЕСКАЯ РАБОТА № 1. НАСТРОЙКА СТРУКТУРЫ ПРЕДПРИЯТИЯ**

**Цель:** знакомство с настройками справочников производственной структуры подсистемы «Производство» и обучение работе с ними.

**Постановка задачи**: выполнить исходные задания, необходимые для обучения работе с подсистемой «Производство». Перед началом работы с программой необходимо произвести настройки в подразделе «Настройка НСИ и разделов» в разделе «НСИ и администрирование», настроить управленческую и производственную структуры предприятия, создать номенклатуру, которая является основным товаром, выпускаемым предприятием.

### **1.1. Теоретическая часть**

Справочник «Структура предприятия» содержат информацию об административно-управленческих, производственно-диспетчерских и производственных подразделениях предприятия. «Структура предприятия» соответствует организационной структуре, закрепленной соответствующими документами (устав, положение об организационной структуре и т.д.).

Справочник «Рабочие центры» служит для учета производственного пространства, в котором используются ресурсы производственные (оборудование) и трудовые (работники).

### **1.2. Описание работы и методика выполнения**

#### **1.2.1. Настройки по предприятию**

Возможность использования соответствующего графика работы предприятия указывается в форме окна «Предприятие» (рис. 1.1).

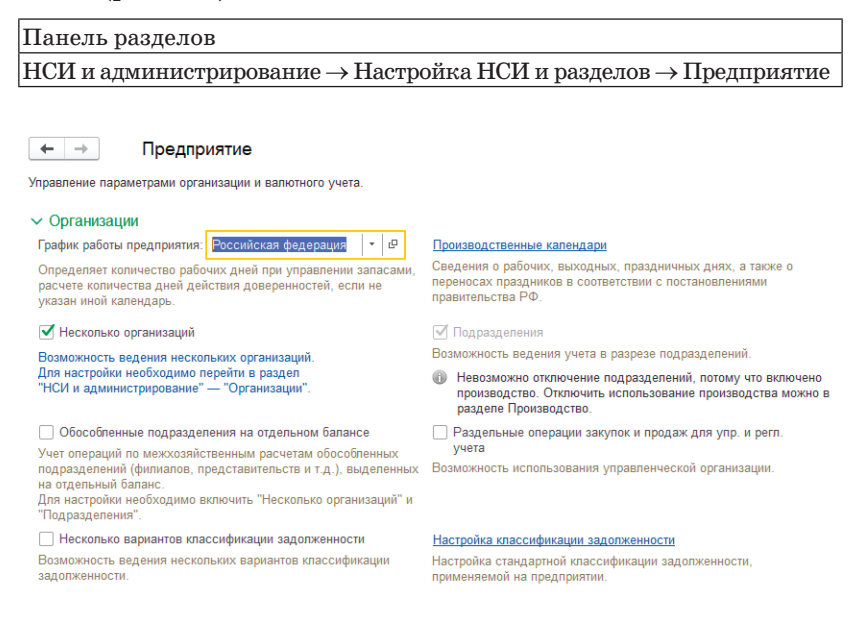

Рис. 1.1. Раздел «Предприятие»

Нажмите «Производственные календари» для создания макета рабочего календаря на год. В открывшемся окне нажмите «Создать». Заполните поля «Наименование», «Код» и нажмите «Заполнить по умолчанию» (рис. 1.2).